## **Legacy File System Installation Guide**

Version 7.20.3830.0

| Tabl | le of | Conte | ents |
|------|-------|-------|------|
|------|-------|-------|------|

| K | _  |
|---|----|
|   | // |
|   | _  |

| 1 | Introduction | 3 |
|---|--------------|---|
| 2 | Requirements | 5 |
| 3 | Installation | 7 |

| 4 1 |      | 1      |   |
|-----|------|--------|---|
| 1.  | ntro | ductio | n |

The Legacy File System Extension is an optional upgrade to the LTO Server Edition of XenData Archive Series software. It adds read-only support for LTO cartridges written using the following proprietary formats:

- Active Circle
- Generic TAR (for example from Cache-A)
- Raw Tape (files on tape, separated by file marks)

| 2.         | Req  | uire | me | nts  |
|------------|------|------|----|------|
| <b>~</b> • | 1109 | un C |    | 1163 |

Version 7.11 or higher of XenData Archive Series, LTO Server Edition.

| <b>3.</b> | nstal   | lation  |
|-----------|---------|---------|
| <b>J</b>  | IIISCAI | Idtioii |

After the LTO Server Edition of XenData Archive Series software is installed on the system, follow the below steps to install the Legacy File Systems Extension.

- 1. Download the XDLegacyFileSystemsx64-v.vv.bbbb.xxx.msi (where v.vv is the version number, bbbb is the build number and xxx is a build type).
- 2. Run XDLegacyFileSystemsx64-v.vv.bbbb.xxx.msi
- 3. Click 'Next' on the first screen that appears.
- 4. Click on the 'I accept the terms in the License Agreement' check box, then click 'Next'.
- 5. Select the features you require, select the option to install it on the local hard drive and click next.

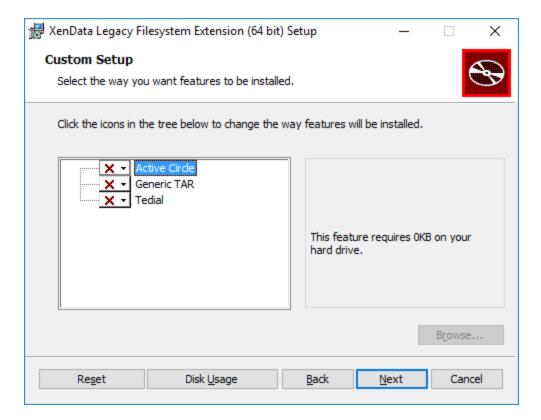

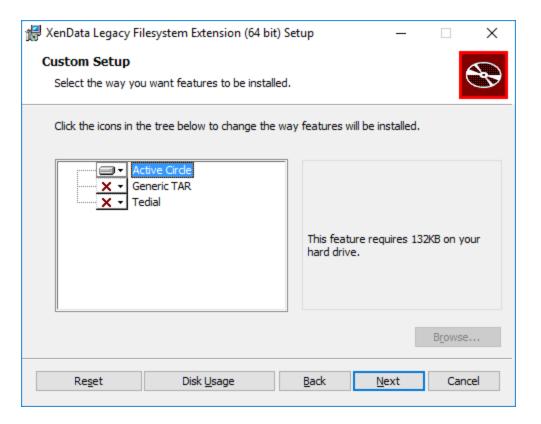

- 6. Click on 'Install' to begin the installation of the selected features.
- 7. Once the installation has completed, click on 'Finish'.
- 8. Restart the XenData Archive Series Service, or reboot the server.